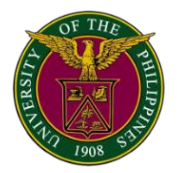

Phone 981-8500 ext. 4551, 4552, 4553 / 927-6084 **▪ P.O. Box 161, Diliman, QC 1101 ▪ email:** our@up.edu.ph

26 May 2020

OUR Memorandum No. MVPLO 2020-05

To: College Secretaries and Graduate Program Coordinators

From: MARIA VANESSA P. LUSUNG-OYZON, PhD University Registrar

Subject: Update on Online Payment Processes for **Second Semester 2019-2020 Dropping, LOA, and Residence**

-----------------------------------------------------------------------------------------------------------------------

**Since Dropping and LOA deadlines for Second Semester 2019-2020 were lifted and residence may be done within the semester (for Second Semester 2019-2020), these processes are not considered late, hence, there is no need for appeal.**

Attached are detailed payment processes for students applying for Dropping, LOA, and Residence for Second Semester 2019-2020. These will be posted on the CRS and OUR websites.

- 1. ONLINE PAYMENT PROCESS OF LEAVE OF ABSENCE (LOA) AND DROPPING APPLICATIONS
- 2. ONLINE PROCESS OF LOA EXTENSION APPLICATION
- 3. ONLINE PAYMENT PROCESS OF RESIDENCE ENROLLMENT FOR SECOND SEMESTER AY 2019-2020

For your guidance.

cc: Deans and Directors

## **ONLINE PAYMENT PROCESS OF LEAVE OF ABSENCE (LOA) AND DROPPING APPLICATIONS**

- 1. Once the LOA/dropping application has been approved, the college **downloads the LOA/dropping form** from CRS and **affixes the appropriate signatures**;
- 2. The college then **sends the signed LOA/dropping** form to the student;
- 3. Student and the parent/guardian (if necessary) **sign the LOA/dropping form** (Note: You may print, manually sign the form and scan it or you can use Fill and Sign in Adobe Acrobat DC);
- 4. Student **downloads and fills out the Payment Slip**;
	- a. For LOA, clic[k here](https://our.upd.edu.ph/slips/LOA.pdf) to download
	- b. For dropping, clic[k here](https://our.upd.edu.ph/slips/DRP.pdf) to download (note: pls encode the correct amount as indicated in your Form 26 )
- 5. Student **pays over-the-counter (OTC)** at any open Landbank branch or avail of **fund transfer** feature of his/her bank to Landbank (Note: If paying via fund transfer, please use InstaPay as PESONet is not Real-time) ;
- 6. Student **emails the signed LOA/dropping application form**, **photo/scanned copy of the proof of payment**, and the **filled out Payment Slip** t[o admission.our@upd.edu.ph](mailto:admission.our@upd.edu.ph) with the subject: Bankpayment\_LOA\_name for LOA application or Bankpayment Dropping \_name for dropping application;
- 7. OUR then sends a pdf copy of the student's LOA/dropping form, proof of payment, and the filled out Payment Slip to the Cash Office;
- 8. Cash Office checks the forwarded documents and proof of payment against the bank statement;
- 9. If everything is in order, Cash Office validates the student's LOA/dropping application and then sends the validated form back to the OUR;
- 10. OUR distributes the copies of LOA/dropping form accordingly; and
- 11. OUR tags the student in CRS with "To claim copy of LOA/Form 26"

The process temporarily ends here.

However, at a much later date **when the situation normalizes**, **the student will have to go to the OUR to claim his/her copy of the LOA/dropping application.**

*Note: This process is valid until the online payment modules in CRS are deployed.*

## **ONLINE PROCESS OF LOA EXTENSION APPLICATION**

- 1. Student **applies for LOA in CRS** and follows the usual LOA application process (click [here](https://crs.upd.edu.ph/downloads/LOA_mechanics.pdf) to view the LOA flowchart);
- 2. Once the LOA application has been approved, the college **downloads the LOA form from CRS and affixes the appropriate signatures**;
- 3. The college then **sends the signed LOA form to the student**;
- 4. Student and the parent/guardian (if necessary) **sign the LOA form** (Note: You may print, manually sign the form and scan it or you can use Fill and Sign in Adobe Acrobat DC);
- 5. Student **emails the signed LOA application form** to [admission.our@upd.edu.ph](mailto:admission.our@upd.edu.ph) with the subject: LOA extension name;
- 6. OUR sets the LOA extension application as "paid";
- 7. OUR distributes the copies of LOA form accordingly; and
- 8. OUR tags the student in CRS with "To claim copy of LOA application"

The process temporarily ends here.

However, at a much later date **when the situation normalizes**, **the student will have to go to the OUR to claim his/her copy of the LOA extension application.**

## **ONLINE PAYMENT PROCESS OF RESIDENCE ENROLLMENT FOR SECOND SEMESTER AY 2019-2020**

- 1. If the student's residence enrollment status is already "for payment", the student **emails the OUR**  [\(admission.our@upd.edu.ph\)](file:///C:/Users/teachervanessa/Downloads/admission.our@upd.edu.ph) to **request for a Payment Slip**;
- 2. The OUR sends a soft copy of the fillable **Payment Slip** to the student;
- 3. Student **pays over-the-counter** (OTC) at any open Landbank branch **or avail of fund transfer** feature of his/her bank to Landbank (Note: If paying via fund transfer, please use InstaPay as PESONet is not Real-time);
- 4. Student **emails the scanned/photo of the proof of payment** and **the filled out Payment Slip** to [admission.our@upd.edu.ph](/Users/teachervanessa/Downloads/admission.our@upd.edu.ph) with the subject: **Bankpayment** Residence type name;
- 5. OUR then sends a pdf copy of the student's Form5 to the Cash Office together with the accomplished Payment Slip and proof of payment;
- 6. Cash Office checks the forwarded documents and proof of payment against the bank statement;
- 7. If everything is in order, Cash Office validates the student's Form5 and then sends the validated form back to the OUR; and
- 8. OUR tags the student in CRS with "To sign/claim Form5"

The process temporarily ends here.

However, at a much later date **when the situation normalizes**, **the student will have to go to the OUR to sign and claim his/her copy of the Form5.**

*Note: This process is valid until the online payment modules in CRS are deployed.*